#### DEVELOPMENT OF A SELF-LEARNING SYSTEM FOR WEB-BASED NODEJS PROGRAMMING WITH AN AUTOMATED ASSISTANCE MECHANISM

**USER MANUAL** 

Arranged by:

Omar Abdul-Raoof Taha Ghaleb Al-Maktary NIM. 1941720237

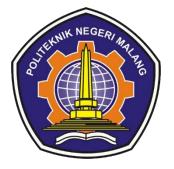

# INFORMATICS ENGINEERING STUDY PROGRAM INFORMATION TECHNOLOGY DEPARTMENT STATE POLYTECHNIC OF MALANG

2023

# User Manual iCLOP: NodeJS Learning

#### Introduction

This document serves the purpose of providing a comprehensive guide to using the iCLOP NodeJS learning materials. This guide will explain the steps to access the learning materials and submit the projects to be verified by the system.

## iCLOP: Home Page

When accessing the platform, users will see the following page. This page shows information related to the platform and other learning materials.

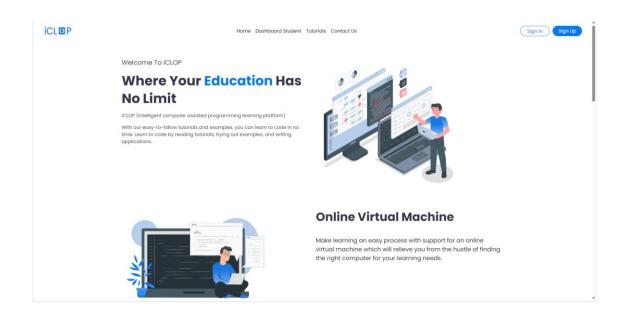

# iCLOP: Student Dashboard Student

After the students logged in to their accounts, they will be directed to the dashboard where they can enroll and access learning materials.

By clicking on the start learning button, students will be redirected to the application corresponding with the learning material.

| iCL 🖸 P |                                                                                       | Home Dashboard Student                                                     | Tutorials Contact Us                                                   | Ha | lo, Riza 🝳 🗸 |
|---------|---------------------------------------------------------------------------------------|----------------------------------------------------------------------------|------------------------------------------------------------------------|----|--------------|
|         | Choose your<br>Learning Materials                                                     |                                                                            |                                                                        |    |              |
|         | Leorn<br>Android                                                                      | Learn<br>Flutter                                                           | Learn<br>Node.JS                                                       |    |              |
|         | Android programming with<br>Java and Kotlin<br>I 18 learning topics<br>Start Learning | Mobile programming with<br>Flutter<br>18 learning topics<br>Start Learning | Web application with<br>NodeJS<br>18 learning topics<br>Start Learning |    |              |
|         | Learn<br>Jevescript                                                                   |                                                                            | Postger/SQL                                                            |    |              |
|         | Python programming                                                                    | SQL Querying with MySQL                                                    | SQL Querying with                                                      |    |              |

Select the "Web application with Node.JS" option which will direct the student to the NodeJS portal.

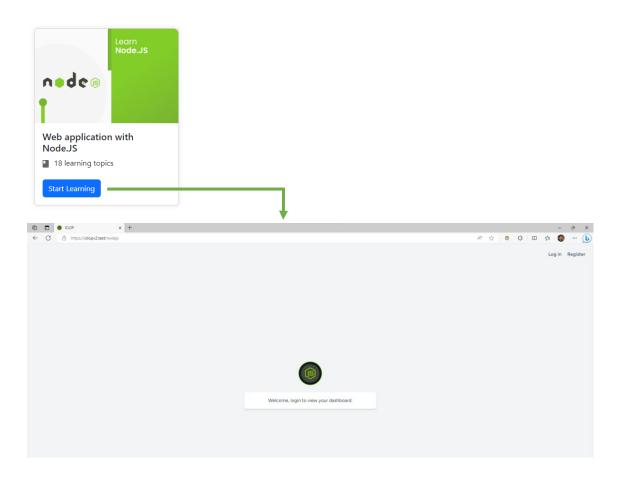

# Login

Students should login using their credentials and then they will be able to access the NodeJS learning materials

| Email  Featored  Featored  Emails |
|-----------------------------------|
|                                   |
| Remember me                       |
|                                   |

The students will be welcomed and a button named "Dashboard" will appear. By clicking on that button students will be directed to the NodeJS dashboard containing information about the projects that can be learned and submission section for code verification.

|             |                                              | Welcome, Omar.                                                                      |                                                                                            | Dathbard |  |
|-------------|----------------------------------------------|-------------------------------------------------------------------------------------|--------------------------------------------------------------------------------------------|----------|--|
| NodeJS Dash | Dashboard<br>Projects Submissions<br>shboard |                                                                                     |                                                                                            | Omar • : |  |
|             |                                              | project is to try testin<br>#Jest, Supertest, Pupp<br>#NodeJS #Expre<br>READ MORE → | o project using NodeJS,<br>oDB. The goal of this<br>g API endpoints and<br>seteer #MongoDB | UDMIT    |  |

In the NodeJS dashboard there are two sections. The first, projects available to explore. The second, submission section.

Students can also view the projects from the "Projects" tab in the nav bar. By clicking on the "See More" button for any project, it will direct the student to the project details where the student can read information about the project, what tech stack is using and others.

In the project details page, students can view the guide files available for that project. The last section of the project's details page is the download center where students can download zip files that will help the students. The download center includes download buttons for the guide files, supplement files, and test files.

| Dashboard Projects                                          | Submissions                                                                                                    | c                        | Dmar 🗸 |
|-------------------------------------------------------------|----------------------------------------------------------------------------------------------------|--------------------------|--------|
| Project: api-experiment                                     |                                                                                                    |                          |        |
| The goal of this project is t<br>using Jest, Supertest, and | ect using NodeJS, ExpressJS, and MongoDB.<br>to ty testing API endpoints and Web pages<br>hypoteer.<br>#MongoDB #NodeJS #ExpressJS |                          |        |
| 4 600                                                       |                                                                                                    | Click View To Open PDF   |        |
| Downloads<br>Project Downloads Center<br>All Guides         | (5) All Supple                                                                                                    | nents (5) All Texts (10) |        |

In the Project Guides section, students can view or open any guide file in a new tab or download that guide file from the action button in the guides table as shown in the following image.

| 0 0            | C KLOP                      | × +                 |               |                           |                                                                                                    | ×  |
|----------------|-----------------------------|---------------------|---------------|---------------------------|----------------------------------------------------------------------------------------------------|----|
| $\leftarrow$ C | https://iclopv2.test/nodejs | /projects/project/1 |               |                           | A 🏠 😆 🕄 🖽 🎓 🌚 (                                                                                                    |    |
|                |                             | Poject Guides       |               | Total Amount: 5           | та на на 1 ани на Q на 1                                                                                                    | 4  |
|                |                             | 1                   | Guide-A01.pdf | -                         | GUIDE A01 Introduction to NodeJS and MongoDB                                                                                                   |    |
|                |                             | 2                   | Guide-A02.pdf | View<br>Open in a new tab | indicaction to redease and wongoue                                                                                                    | l  |
|                |                             | 3                   | Guide-A03.pdf | Download                  |                                                                                                    | I. |
|                |                             | 4                   | Guide-A04.pdf | -=                        |                                                                                                    | I. |
|                |                             | 5                   | GOMEADERS     | -                         | Annugarity<br>Dava 24 Selatory<br>And Calandon Conception STLDY PROGRAM<br>Second Conception Conception<br>Start PCVTTCPNIC Conception<br>2023 |    |
|                |                             |                     |               |                           |                                                                                                    |    |

# Project submission

Students can submit their work using the submission section in the dashboard page. The submission can be done when the student chooses the title of the project from the select menu and then upload their code using a zip folder or a GitHub repository link. The zip file can be dropped in the black box below the project selection option.

The table in the submission section shows the status of the submission for all the projects from the current user.

| Submissions                   |                                                                   |
|-------------------------------|-------------------------------------------------------------------|
| Title 🔶 Submission Count 🔶    | Select Project Before Uploading                                   |
| api-experiment No Submission  | api-experiment ~                                                  |
| auth-experiment No Submission | Submit The Source Code                                            |
| < 🚺 >                         | aqi-experiment-main.zip Uplcad complete<br>405 CI top to units    |
|                               | Or Github Link<br>E.g. https://github.com/username/repository.git |
|                               | SUBMIT                                                            |

By clicking the "SUBMIT" button, students will be prompted with a warning. The students can click "OK" to continue the submission process.

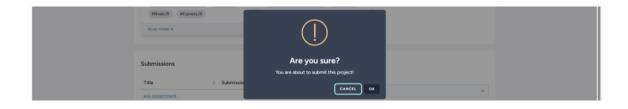

After the student clicks "OK", the submission will be processed. If the submission has been saved successfully, the students will be prompted with the following message. By clicking "OK" the student will be directed to the submission process page.

| noori operesti i operesti i intelligooo | noort onbercost i apporter       |   |  |
|-----------------------------------------|----------------------------------|---|--|
| #NodeJS #ExpressJS                      |                                  |   |  |
|                                         | $\sim$                           |   |  |
| READ MORE →                             |                                  |   |  |
|                                         |                                  |   |  |
|                                         |                                  |   |  |
|                                         |                                  |   |  |
| Submissions                             | Success!                         |   |  |
| Submissions                             |                                  |   |  |
|                                         | Your project has been submitted! |   |  |
| Title Submissio                         |                                  |   |  |
|                                         | ОК                               | ~ |  |
| api-experiment                          |                                  |   |  |

#### Submission Process Page

In this page the students will be able to see their submission processed in real-time. Each step will run in the folder submitted. Each project has a set of steps that must go through for each submission. These steps include:

- 1. Cloning the repository or extracting the zip file.
- 2. Adding necessary files such as .env, package.json, and test files.
- 3. Install NPM packages.
- 4. Running the application in the background using a different port.
- 5. Running all the test files that have been copied from the system to the project submitted.
- 6. Deleting the temporary folder submitted.

The following is a screenshot showing the process of running all of these steps for the submitted folder.

| C □ CLOP x O Constitution(2)/applicapper/ment a: x + +                                                                                                    |          |   |   |    |               | - | 0 | × |
|----------------------------------------------------------------------------------------------------|----------|---|---|----|---------------|---|---|---|
| ← C  https://idopv2.test/nodeji/submissions/ubmission/1                                                                                                    | A* 🟠 🚳   | ۲ | G | Фť | )⊨ <u>4</u> 6 | ۲ |   | b |
| Dashboard Projects Submissions                                                                                                    | Omar 🗸   |   |   |    |               |   |   | Î |
| Submission NO#1 of Project: api-experiment attempt NO#: 1                                                                                                    |          |   |   |    |               |   |   |   |
| <ul> <li>Statt</li> <li>Comme Folder Structure</li> <li>Add anny File</li> <li>Cocy Yests' Folder</li> <li>Cocy Yests' Folder</li> <li>Cocy Yests' Folder</li> <li>Cocy Yests' Folder</li> <li>Min Matall</li> <li>Min Matall</li> <li>Min Mas Stat</li> <li>Min man mapi-testA01</li> <li>Apprin un web-testA02</li> <li>Apprin un web-testA03</li> <li>Apprin un web-testA03</li> <li>Apprin un web-testA04</li> <li>Apprin un web-testA05</li> <li>Apprin un web-testA06</li> <li>Apprin un web-testA06</li></ul> | <b>C</b> |   |   |    |               |   |   |   |

The following image shows the submission has succeeded in all the steps and this considered to be a project aligned with requirements in the guide files.

| Dashboard Projects Submissions                                                                                                    |                                                                                                    | Omar 🗸 |
|----------------------------------------------------------------------------------------------------|----------------------------------------------------------------------------------------------------|--------|
| Submission NO#1 of Project: api-experiment atten                                                                                                    | npt NO#: 1                                                                                                    |        |
| Start Cone Repeatory Examine Folder Structure Add any File Replace package jon Copy tests <sup>2</sup> Folder NMM Install NMM Ana Start NMM Install NMM Install                                                                                                    | toos<br>Submssion Message: Submission has completed<br>Submssion Status: <u>Completed</u><br>Results Surmary                                                                                                    |        |
| NPM Run Tests     On prim run wein-testA01     On prim run wein-testA02     On prim run wein-testA02     On prim run wein-testA02     On prim run wein-testA03     On prim run wein-testA03     On prim run wein-testA04     On prim run wein-testA03     On prim run wein-testA05     On prim run wein-testA05 | I - Start Meter Control of the second second secon  |        |
|                                                                                                    | 4- Add any File<br>Table constraint<br>Output: Addd are file<br>5- Replace package json                                                                                                    |        |
|                                                                                                    | CArgut: Beplaced package joint<br>CArgut: Beplaced package joint<br>6- COpy 'tests' Folder<br>Within comment<br>Cargut: Copied tests Table                                                                                                    |        |
|                                                                                                    | 7- NPM Install<br>Rate: consulted<br>Output: NMM Installed<br>8- NPM Run Start<br>Parte: specification of the second server jr "Server started on port 5000"                                                                                                    |        |
|                                                                                                    | 9- NPM Run Tests Digits intervention Output typestered Test Breats rest Breats rest Breats                                                                                                    |        |
|                                                                                                    | Bahar competed Gatput: Competed Output: Competed Output:  |        |
|                                                                                                    | region run gei Hest A02<br>Statute completed<br>Catajat: Completed<br>Adaptit: Completed<br>Catajat: Completed<br>Catajat: Completed                                                                                                    |        |
|                                                                                                    | regen non sej-test400<br>Schola conseleted<br>Output: Completed<br>Manual Schola completed<br>Schola completed<br>Output: Completed                                                                                                    |        |
|                                                                                                    | reprint and installAd                                                                                                    |        |
|                                                                                                    | Codjust: Completed Galaxie: Completed Galaxie: Comp |        |
|                                                                                                    | reprint un web tealA05<br>Totales compared<br>Output: Completed<br>Output: Completed                                                                                                    |        |

If the project has been submitted it will change the status in the submissions table. This status only indicates that the project has been submitted, not the results of the submission. To view the submission details, click on the "Submissions" tab in the nav bar and then navigate to the project by clicking on the title which will redirect the students to that project submission history.

| Submissions     |                  |                                                 |
|-----------------|------------------|-------------------------------------------------|
| Title           | Submission Count | Select Project Before Uploading                 |
| api-experiment  | Submitted        | Select Project V                                |
| auth-experiment | No Submission    | Submit The Source Code                          |
|                 | < 🚺 >            | Drag & Drop Your ZIP Project or <u>Browse</u>   |
|                 |                  | Or Github Link                                  |
|                 |                  | E.g. https://github.com/username/repository.git |
|                 |                  |                                                 |
|                 |                  | SUBMIT                                          |
|                 |                  |                                                 |

This image shows if one of the steps fails, the process will stop unless it is in the test step. In the test step the process will not stop until all the tests have run regardless of the test status. In this image the submission failed because the folder structure is not the same as expected. As the image implies, the error is showing the missing files.

If one of the tests fails the process will continue but it will show a report of the error causing the test to fail.

If the submission failed, the student can click on the refresh button to retry but this option is only used if there are issues with the system. If the submission failed because of the code then the students can explore the other option explained in the next section.

| Dashboard Projects Submissions Submission NO#2 of Project: auth-experime                                                                                                    | Omar v ent attempt NO#: 1                                                                                                    |
|----------------------------------------------------------------------------------------------------|----------------------------------------------------------------------------------------------------|
| Suri     Conce Repository     Lamine Folder Structure     Add anv File     Cosp y texts Folder     NPM knall     NPM knall | <section-header><text><text><text><text><section-header><section-header><section-header><section-header><section-header><section-header><section-header><section-header><section-header><section-header><section-header><section-header><section-header></section-header></section-header></section-header></section-header></section-header></section-header></section-header></section-header></section-header></section-header></section-header></section-header></section-header></text></text></text></text></section-header> |

### Submissions Page

In the submission page, there is a table that shows the projects and their submission status. In the table it shows how many times that project has been submitted. If the project was using a zip file and the submission failed then there will be another action to change the source code by uploading the new zip file or a GitHub link. The other options are to delete the submission or to restart it which will return the submission to the first step. If the submission is deleted then the students should upload the submission again from the dashboard menu.

| Dashboard               | Projects Submissions |                      |           | Omar 🗸       |
|-------------------------|----------------------|----------------------|-----------|--------------|
| Submissions             |                      |                      |           |              |
| Submissions             |                      |                      |           |              |
|                         |                      |                      |           |              |
| Title                   | Atter                | npts Count           | Status    | Action       |
| Title<br>api-experiment | Atter                | npts Count<br>1      | Completed | Action     = |
|                         | Atter                | npts Count<br>1<br>1 |           |              |
| api-experiment          | Atter                | npts Count<br>1<br>1 | Completed | -=           |
| api-experiment          | ♦ Atter              | npts Count<br>1<br>1 | Completed | =            |

#### Submission History Page

Students can access the following page by clicking on the title of the project in the submissions page. This page shows the current and the past submissions information. There is information regarding the submission status, time spent and description explaining why the old submission failed. The action options are to view the submission process page or to download the results in a json file.

| Dashboard Projects Submissions                                                                |            |                 | Omar v                  |
|-----------------------------------------------------------------------------------------------|------------|-----------------|-------------------------|
| All submissions for project: api-experiment                                                   |            |                 |                         |
|                                                                                               | •          | empts Found     |                         |
| api-experiment - submission number #1<br>Here is the the list of attempts for this submission |            |                 | Total Attempts: 1       |
| ATTEMPT NO# STATUS                                                                            | TIME SPENT | DESCRIPTION     |                         |
| 1 Completed                                                                                   | 00:07:21   | Current Attempt | View   Download Results |
| Past Attempts                                                                                 |            |                 |                         |

The following image shows multiple submissions history.

| Dashboard                                    | Dashboard Projects Submissions                        |                        |                                | Omar v                  |  |  |
|----------------------------------------------|-------------------------------------------------------|------------------------|--------------------------------|-------------------------|--|--|
| All submissions for project: auth-experiment |                                                       |                        |                                |                         |  |  |
| Here is the the list of a                    | - submission number #<br>attempts for this submission |                        |                                | Total Attempts: 2       |  |  |
| ATTEMPT NO#                                  | Pending                                               | TIME SPENT<br>00:00:01 | DESCRIPTION<br>Current Attempt | View                    |  |  |
| Past Attempts                                |                                                       |                        |                                |                         |  |  |
| 1                                            | Failed                                                | 00:00:14               | Submission has been restarted  | View   Download Results |  |  |

By clicking on "Download Results", the student will get a json file showing the status of each step for the submission. This option is only available for submissions that are either complete or failed. If the submission is still pending or processing, the student can click on "view" to continue the process.

| 🕅 🗈 ICLOP x 💽 Annotate Image                                                                                                    | 🗙   👩 Omar630603/api-experiment: a;: 🗙   🏨 localhost / localhost / iclop_nodi: 🗙   🕒 API-Experi | ment   Home ×   + | - 0 X                                                                                                    |
|----------------------------------------------------------------------------------------------------|-------------------------------------------------------------------------------------------------|-------------------|----------------------------------------------------------------------------------------------------|
| ← C                                                                                                    |                                                                                                 |                   | A 🏠 💩 🙆 🔇 🕮 🏚 🛓 🌍 🗝 🕒                                                                                                    |
| Dashboard                                                                                                    | Projects Submissions                                                                            |                   | Downloads         C         ···         ···           submission_api-experiment_1_1_2023-08-29_09-56-01j         ···         ···         ··· |
| <pre>indeniation_upiersperiment().txt + File Edit Vanv Substation for project: agl-experiment   User: Oman (</pre>                                                                                                    | 03√api-experiment*,                                                                             | - 0 ×             | See more                                                                                                    |
| <pre>'ddewv file"; {     'output': 'Add evv file",     'output': 'Add evv file",     'statut': 'Completed',     'stepID': 4     'replace package.json': {     'order': 5,     'output': "Heplaced package.json",     'stepID': 5     'output': Add evaluated',     'stepID': 5     'output': {     'output': Add evaluated',     'stepID': 6     'statut': 'completed',     'statut': 'completed',     'statut': (     'meM_retail': {     'utput': 4     'output': 4     'statut': (     'output': 4     'statut': (     'statut': (     's</pre> |                                                                                                 |                   | Total Attempts: 1 Download Results                                                                                                    |
| Ln 1, Col 1                                                                                                    | 100%                                                                                            | Unix (LP) U17F-8  | Buckets                                                                                                    |
|                                                                                                    |                                                                                                 |                   | Snipping Tool     X     Screenshot copied to clipboard and saved     Select here to mark up and share the image                              |